# **INSTALLATION**

Ce chapitre traite de la connexion de votre LaPlug à votre réseau. Installez simplement LaCie Network Assistant, un petit utilitaire qui vous aidera à découvrir et à configurer votre produit, puis connectez le LaPlug au réseau.

Suivez les étapes ci-dessous pour installer votre produit et le mettre en service. Une fois que vous avez terminé l'installation, passez à [Accédez aux périphériques USB](http://manuals.lacie.com/fr/manuals/laplug/access1) ou à [Administrer le LaPlug](http://manuals.lacie.com/fr/manuals/laplug/admin).

**Information importante :** Même si vous avez l'intention de connecter votre à LaPlug à l'aide du Wi-Fi, vous devez le connecter la première fois à votre réseau via le câble Ethernet afin de configurer la connexion sans fil.

## 1 - CONNEXION DU CÂBLE ETHERNET

- 1. Connectez le câble Ethernet au port Ethernet à l'arrière du produit.
- 2. Connectez l'autre extrémité du câble Ethernet dans un port Ethernet disponible sur votre routeur ou concentrateur (consultez la documentation de votre routeur ou concentrateur si nécessaire).

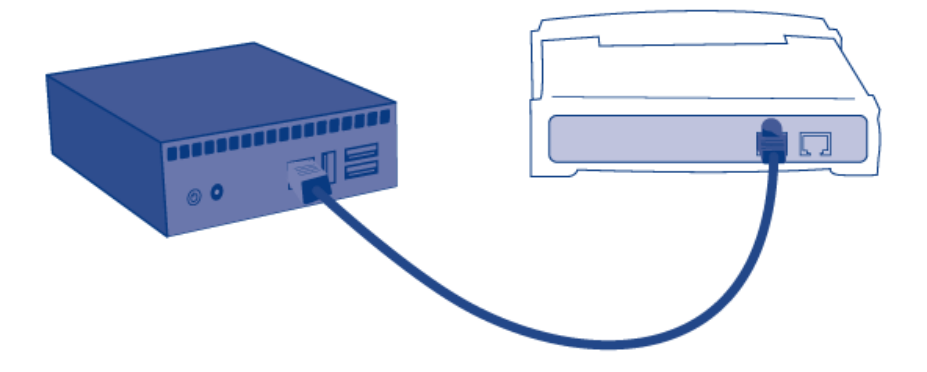

#### 2 - BRANCHEMENT DE L'ALIMENTATION

1. Branchez le bloc d'alimentation à une prise murale et au produit.

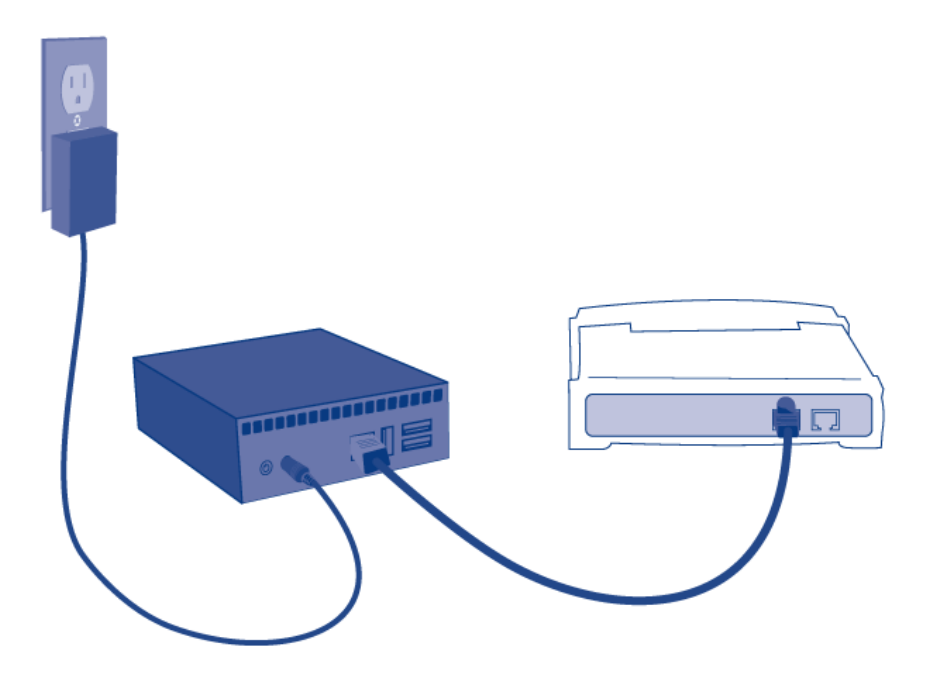

2. Appuyez sur le bouton marche/arrêt jusqu'à ce que le voyant bleu s'allume. Relâchez le bouton et le voyant bleu va se mettre à clignoter. Ensuite, le produit démarrera. Lorsque le voyant devient bleu continu, le produit est prêt à être utilisé.

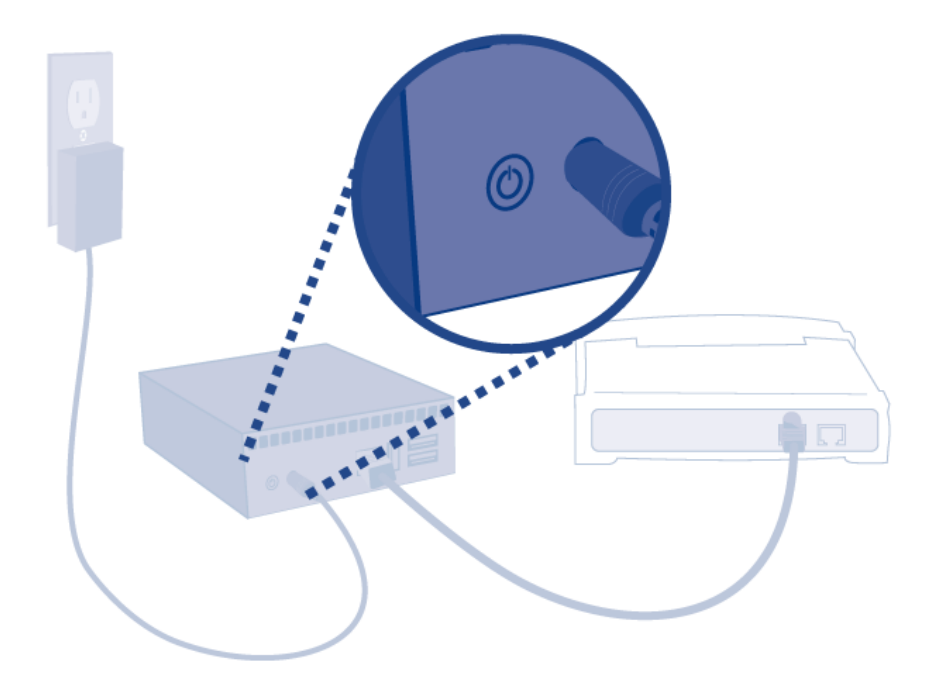

**Attention :** Utilisez exclusivement le bloc d'alimentation fourni avec ce produit LaCie. N'utilisez pas l'alimentation fournie pour un autre périphérique LaCie ou provenant d'un autre fabricant. L'utilisation de tout autre câble ou source d'alimentation risquerait d'endommager le périphérique et d'annuler votre garantie. Débranchez toujours l'adaptateur secteur du disque LaCie avant son transport. Si vous ne débranchez pas l'adaptateur, vous risquez d'endommager votre disque et d'entraîner l'annulation de votre garantie.

## 3 - CONNEXION DE PÉRIPHÉRIQUES USB

1. Connectez des périphériques de stockage USB aux ports USB du LaPlug.

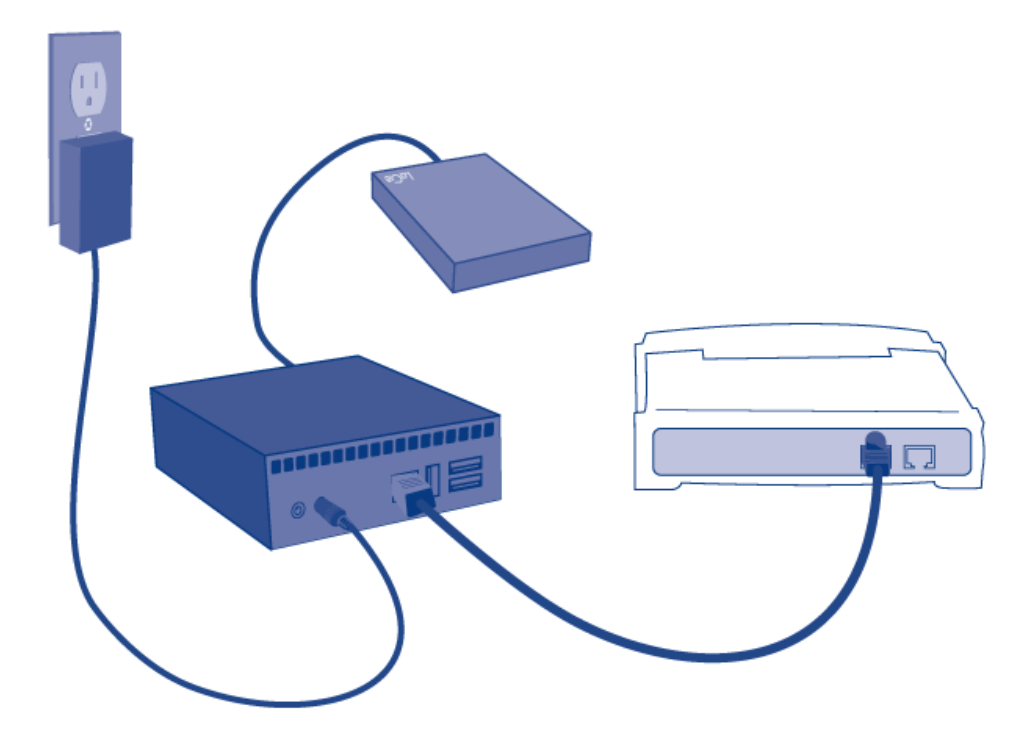

**Information importante :** Coupure de l'alimentation USB : Si vous connectez un ou plusieurs disques durs au LaPlug qui subit une défaillance USB, le voyant clignote en rouge, tous les périphériques USB deviennent inaccessibles, et vous recevez une erreur sur le tableau de bord. Retirez simplement le dernier périphérique connecté puis suivez les instructions qui apparaissent sur le tableau de bord.

Reportez-vous à [Coupure de l'alimentation USB](http://manuals.lacie.com/fr/manuals/laplug/admin#coupure-de-l-alimentation-usb) pour plus d'informations.

### 4 – INSTALLATION DE LACIE NETWORK ASSISTANT

LaCie Network Assistant détecte tous les périphériques de stockage LaCie connectés au réseau et vous permet d'y accéder ou de les configurer facilement.

**Remarque :** si vous avez installé LaCie Network Assistant avant l'achat de ce produit LaCie, assurez-vous que vous avez téléchargé et installé la dernière version disponible sur le site Web de LaCie.

- 1. Insérez le CD-ROM dans le lecteur de CD-ROM de votre ordinateur.
- 2. Pour les utilisateurs Windows, le CD apparaît dans **Poste de travail** ou dans **Ordinateur**. Pour les utilisateurs Mac, le CD s'affiche sur le **Bureau**. Double-cliquez sur l'icône du CD, puis sur **LaCie Network Assistant Setup**.
- 3. Suivez l'assistant pour terminer l'installation.

Remarque : Une fois que vous avez terminé l'installation, passez à [Accédez aux périphériques USB](http://manuals.lacie.com/fr/manuals/laplug/access1) ou [Administrer le LaPlug.](http://manuals.lacie.com/fr/manuals/laplug/admin)